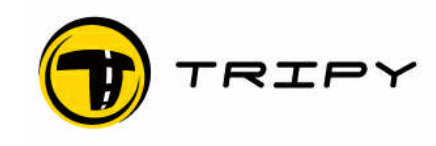

# **Tripy RoadMaster Firmware Release Notes**

### *Dear User,*

*The present document summarises the improvements, changes and additional functions of the firmware version 1.12.28. The evolutions are referenced to the previous version 1.10.2. This note may be considered as an addendum to the user's manual until its next edition.*

#### **Miscellaneous**

- The two « Trip » information pages accessed through the road book navigation carrousel are now labelled « A » and « B » instead of « I » and « II ».
- In the « Configuration » « Parameters » menu a new parameter called « Skipped WP warning »has been added. If this parameter is activated, RoadMaster will warn you by displaying a kangaroo if during road book navigation you leave and rejoin the track, having skipped one or several way points. This mode is useful for the rally competitors who want to be warned if they skip a portion of the itinerary.
- The followed bearing information (in degrees) has been added in the list of information available in the « info corner » when navigating a road book.
- The change from one screen to another one of the carrousel has been optimised for improved reactivity.
- The initial warning and satellite reception screens upon boot have been removed. The main menu holds the 6 functions in one page.
- Improved reactivity of the sniffer arrow.
- Various minor issues corrections.

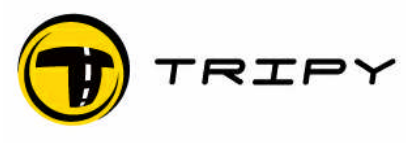

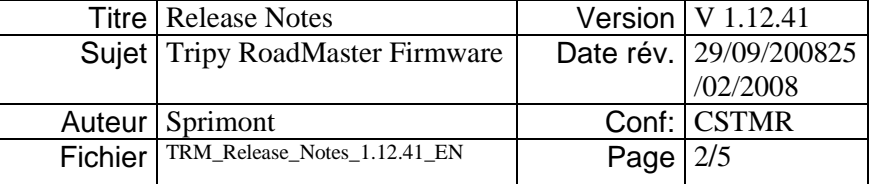

# **Navigation – "RIBBON" navigation display**

After the start of a roadbook it's possible to desactivate this option (in parameters).

Addition of the « RIBBON » visualisation mode. When playing a road book, the « RIBBON » visualisaiton appears as soon as one leaves the itinerary. In this display mode, the vehicle is represented in the centre of the screen by a stationary triangle, and the programmed itinerary is displayed by means of a trace ended by an arrow. The screen represents a total area of 400m x 400m (0,25 x 0,25 mile). Once in that display mode, the « arrows » knobs allow the change from one way point to another (displayed in a small black square). If the displayed way point is outside of the screen (400 m) (0,25 mile), it will be displayed on the screen border and often not on the trace itself; this indicates that the way point direction. If you presist out of the itinerary and leave the 400 m (0,25 mile) area, the traditional compas screen is displayed.

The « RIBBON » display may also be chosen by pressing the « OK » knob during a normal road book navigation. In this instance, the « RIBBON » screen is added to the screens carrousel.

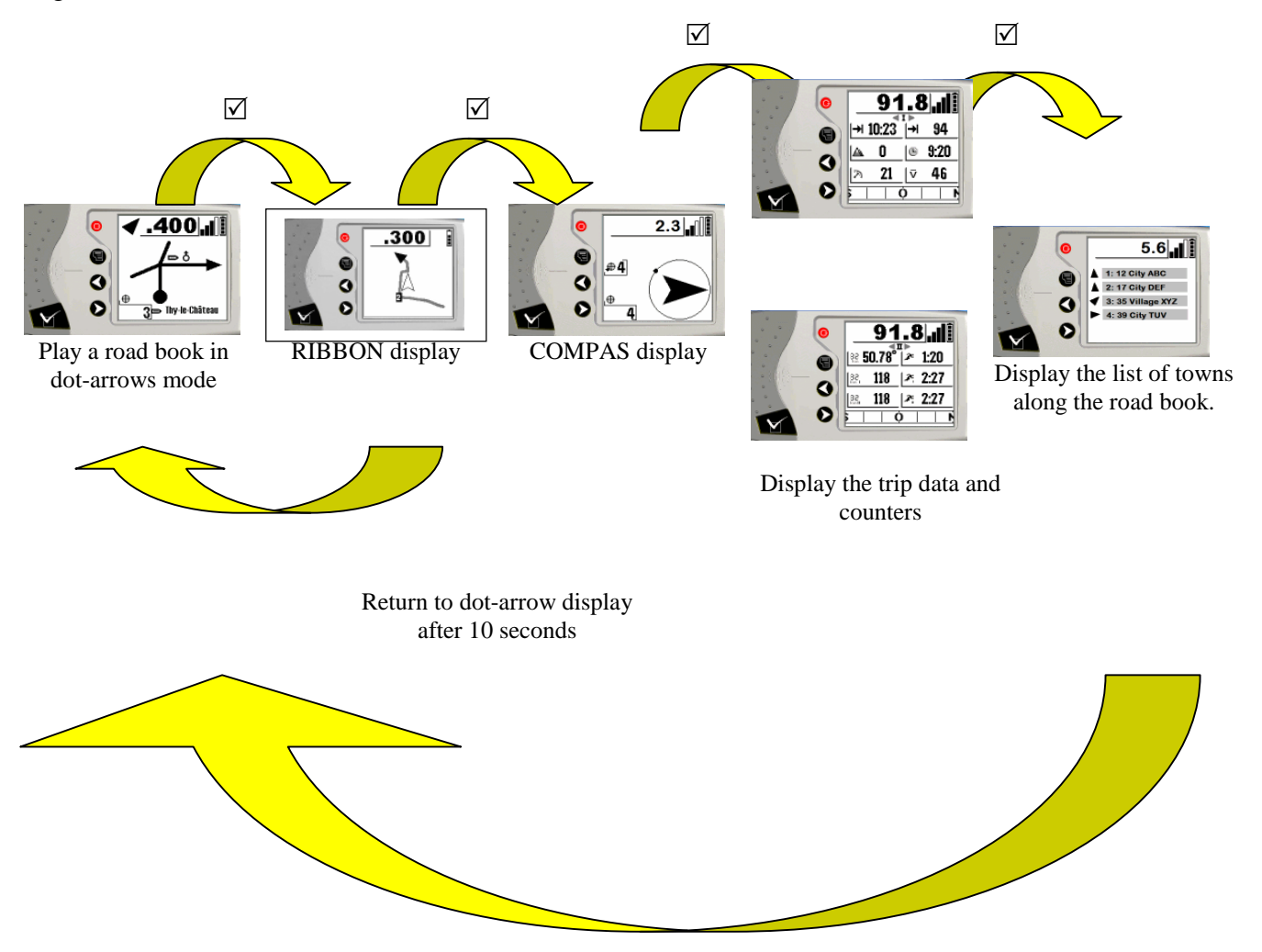

The « RIBBON » display is automatically activated when approaching the starting point of a selected roadbook (when within 400 m (0,25 mile) from the starting point). It is also automatically activated when approaching the itinerary when the vehicle was previously off-route (in compas mode). The « RIBBON » display is also permanently displayed when riding an itinerary in the opposite direction to the one selected.

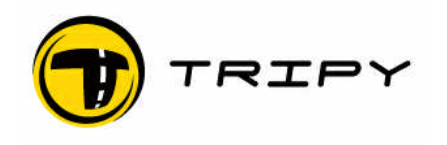

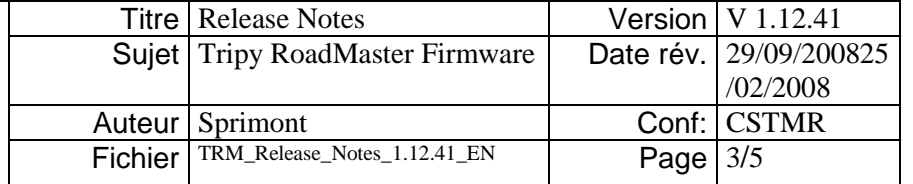

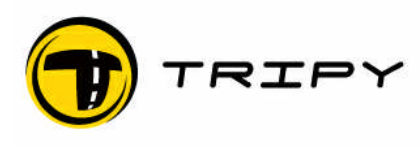

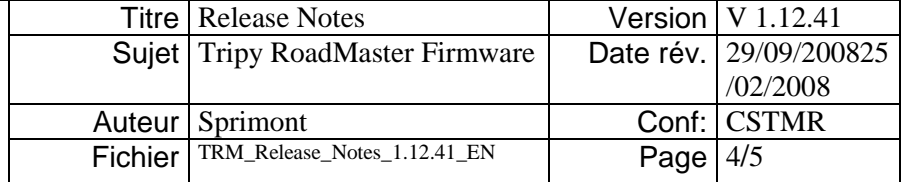

## **« Back track» navigation**

In the « road book » menu, when displaying the list of road books, you may select a road book and call the contextual menu and select « Back track ». In this instance, you ride the chosen road book in the direction opposite to the one it was traced. To do that, RoadMaster creates his own dot-arrows pictograms for each way point position. In the new 1.12.x version, the pictogram created par RoadMaster is more detailed and is based on the the display of a portion of the itinerary around the way point with a zoom factor proportional to the hold up distance.

# **Recorder**

The recorder offers a new screen on which the following information are displayed :

Bearing, total distance since starting the recording, distance since the last tagged Way Point. This distance since the last way point is the actual value of the TRIP1 and is automatically reset at each way point if the « OK=Reset Trip1 » is active (The « OK=Reset Trip1 » parameter is located under « Configuration » - « Parameters »).

If the memory is almost full, a clear message is displayed to the user.

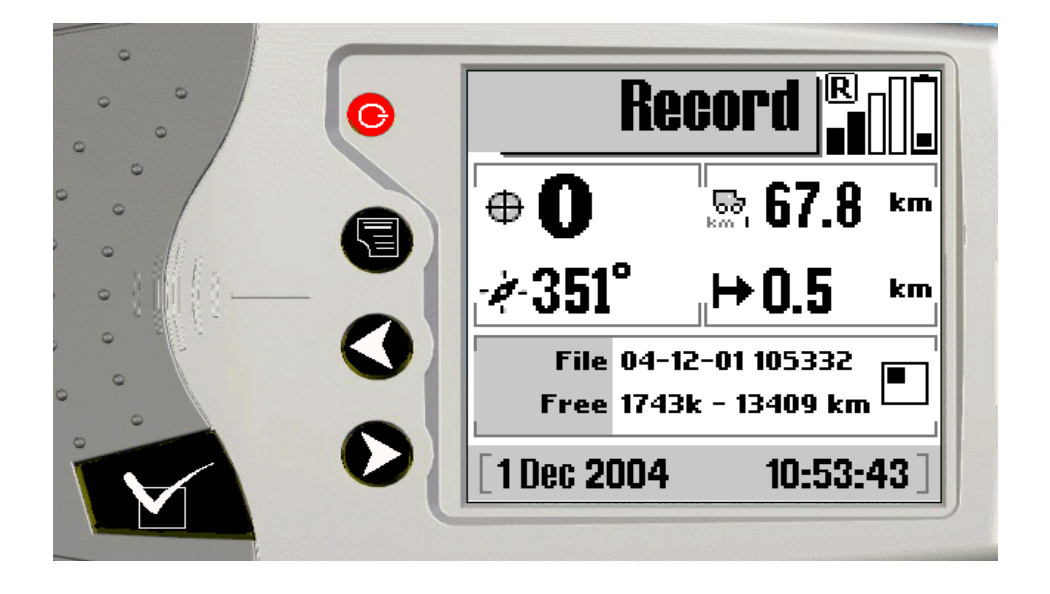

# **Communication mode**

In the main menu, the « COMMUNICATION » icon has disappeared. RoadMaster now automatically toggle to the communication mode as soon as it detects a communication attempt from a PC ort another RoadMaster.

A forced access to the « COMMUNICATION » mode is still possible through the « Configuration » - « Communication » menu. This solution is only useful when you want to connect and communicate by means of the USB key.

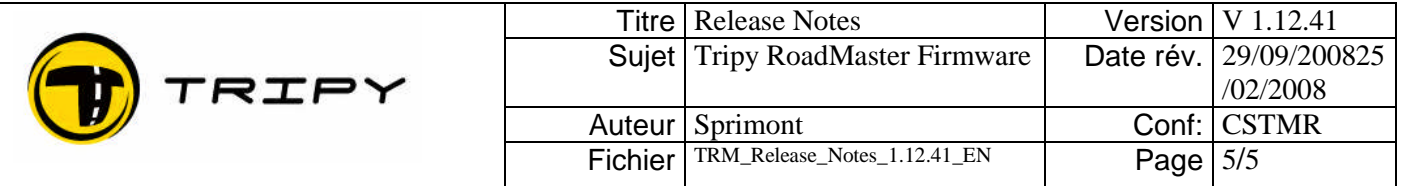

### **Road book in manual mode**

When playing a road book, it is possible to switch to the «Manual » mode (in case of loss of satellite coverage for example). The behaviour of this manual mode has been modified and operates now as follows :

One access the manual mode by pressing the arrow knobs when navigating a road book. The switching is then temporary and indicated by the displaying of an « eye » icon in the upper left corner of the screen. After a few seconds, RoadMaster returns automatically to the navigation display.

Another possibility to switch to the manual mode is by selecting this mode by means of the menu ("Show" in the contextual menu). The manual mode is then used and indicated by the displaying of an « eye » icon in the upper left corner of the screen. In this instance, there is no time-out and one should either press the OK knob or return to the menu and select « Automatic mode » to resume navigation.

The way point displayed upon switching to the manual mode is either the current navigation way point, or the next or previous way point if the right or left arrow knob is pressed.

Once the manual mode selected, the displayed distance is ALWAYS the partial distance between the preceding waypoint and the one displayed.

### **Lighting management (internal backlighting & external lighting)**

The « Configuration » - « Parameters » - « Lighting» has been suppressed. By default, the lighting is not operating and RoadMaster is in the « intelligent » mode; meaning that it switches the lighting ON when approaching a way point, a speed trap location, if one is in the compas mode or if one presses a knob. On the other hand, the ON/OFF knob is managed differently: if one switches the lighting ON by means of the ON/OFF knob, the screen remain lit without time-out ; it will take, in this instance, another pressure on the ON/OFF knob to switch the lighting OFF and return to the « intelligent » mode described herebove.

Do not hesitate to raise your questions at **[support@tripy.be](mailto:support@tripy.be)** 

Thank you for your support and confidence.